## my**UCD App Start Guide**

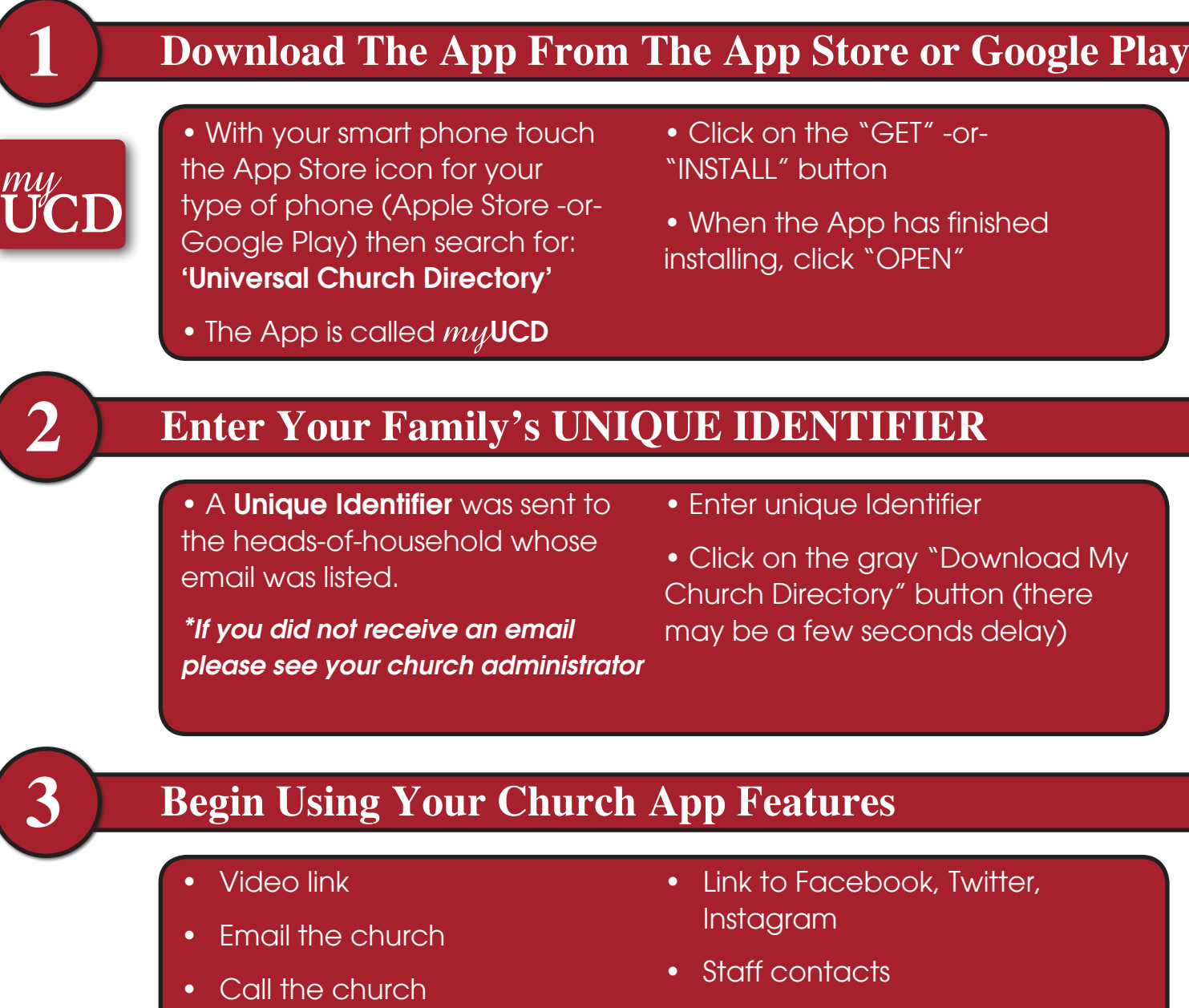

- Church announcements
- Calendar of events
- Online giving
- YouVersion Bible App
- Directory of all members *\*Some features may -or- may not be available for your church*

## my**UCD Desktop Directory**

1. Go to directory.ucdir.com

2. Enter unique identifier and hit GO

3. Prompts will apprear to create your own Username & Password.

4. Click on 'CREATE ACCOUNT'